**Zürcher Schiesssportverband**

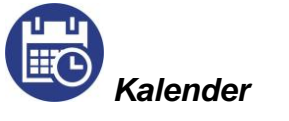

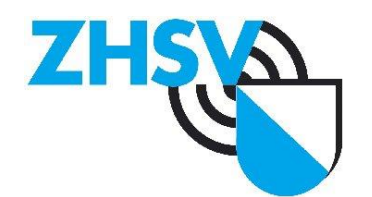

## **Wie kann ich den Masterkalender in den eigenen Kalender integrieren? Kurzanleitung**

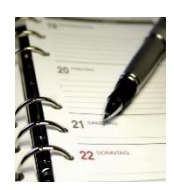

## **Grundvoraussetzung für diese Funktion ist ein eigenes Google-Konto.**

- Schritt 1: Bei Google anmelden
- Schritt 2: ZHSV Masterkalender aufrufen

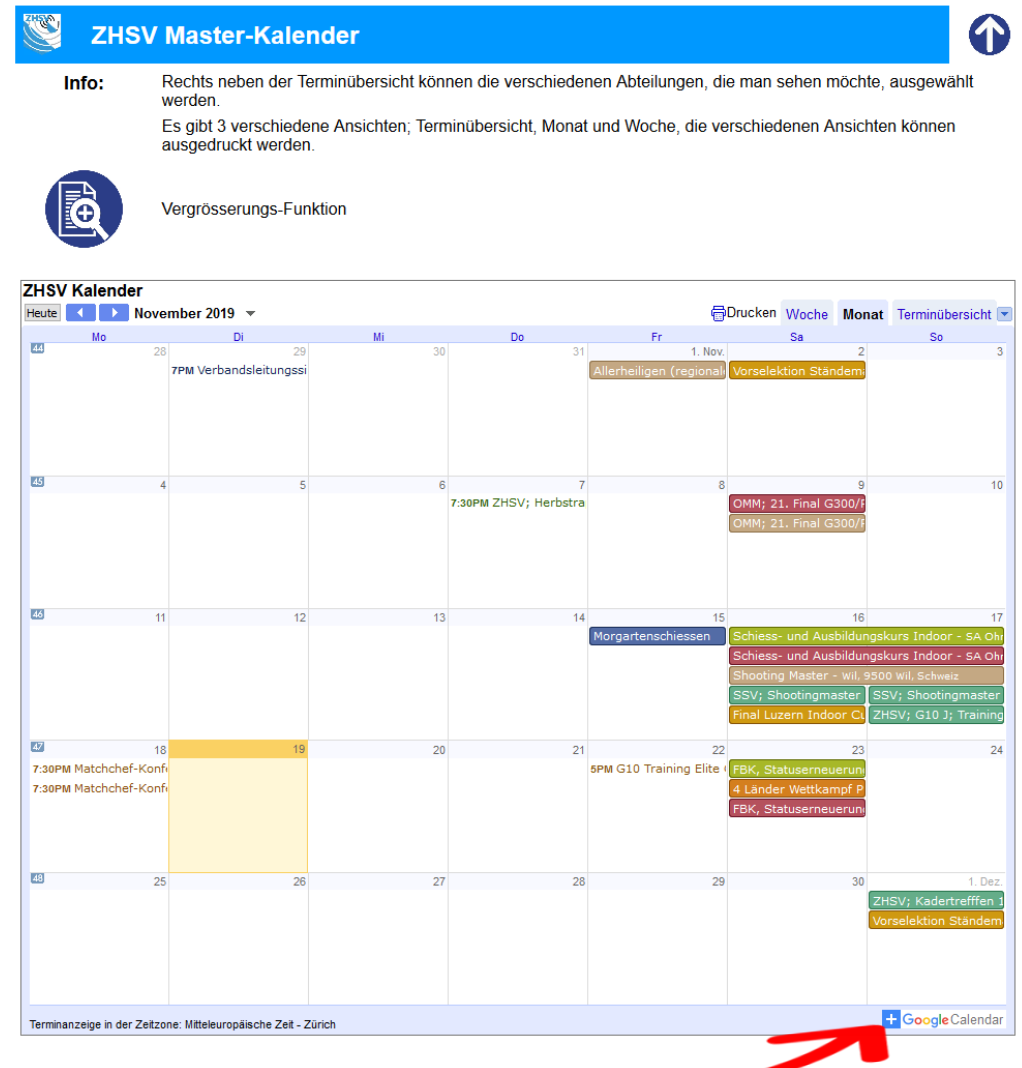

- Schritt 3: Die Schaltfläche [+] drücken -
- Schritt 4: auswählen, welche Kalender integriert werden sollen

## **Vom eigenen Google Kalender können die Daten auch weiter exportiert werden.**